# **Ejercicios Applets**

Ejercicio 1

Excepto los polígonos y las líneas, el resto de las formas geométricas se determinan por el rectángulo que las comprende, cuyas dimensiones son w (width) y h (heigth). **Método Gráfico Función que realiza**

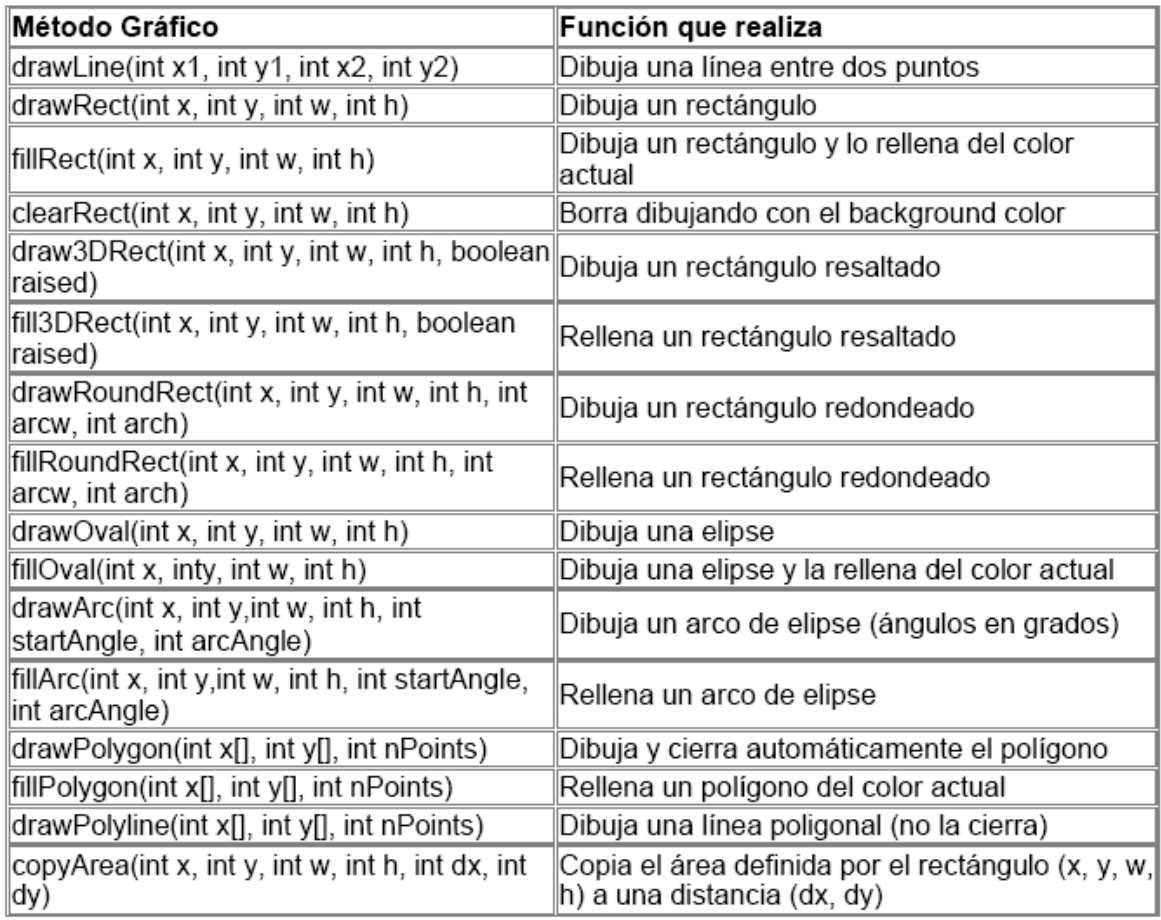

# **Apartado 1**

- Extienda el código del applet básico anterior para enmarcar el texto en un óvalo de color rojo. Antes de pintar la palabra, pinte una elipse con g.drawOval(10,10,300,100), y luego Cambie el valor de las coordenadas del texto para situar la palabra en el centro de la elipse. *Recuerde que el origen de las coordenadas (0,0) es la esquina izquierda de la pantalla.*
- Cambie el color del fondo del applet con el método setForeground(Color.black); (esté método pone el fondo en negro).
- Pinte 4 elipses de tamaño distinto y cambie el color redefiniéndolo cada vez con el método setColor de la clase Graphics utilizando diferentes colores ej: g.setColor(Color.red). Se puede pintar una elipse sólida usando fillOval en vez de drawOval.
- Pruebe nuevas figuras geométricas: drawLine, drawArc, fillArc, drawRect, fillRect, drawRoundRect, fillRoundRect, drawPolygon, fillPolygon (alpolígono se le pasan 3 argumentos: un array de coordenadas x, un array de coordenadas y, y el número de puntos totales).
- Utilice estos métodos para dibujar un cubo en 3 dimensiones.

## **Apartado 2**

Añada un método public void init() al código del ejercicio 1.

- Use el nuevo método para cambiar la fuente por defecto en el applet, realizando la inicialización de la propiedad font con Font font = new Font("TimesRoman", Font.BOLD, 48); setFont(font);
- Pruebe con otras fuentes: Serif, SansSerif, Monospaced, Dialog, DialogInput. También con otros estilos de letra: Font.PLAIN, Font.BOLD, Font.ITALIC, Font.ITALIC + Font.BOLD.

# Ejercicio 2

#### **Apartado 1.**

Dibujar un histograma con los datos de lluvia de Savana basados en los datos de la siguiente tabla:

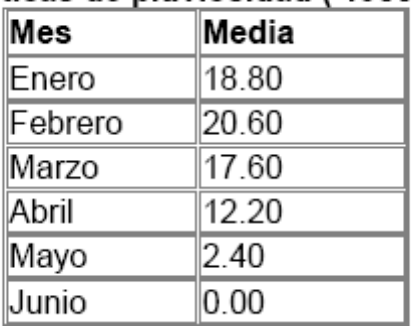

# Estadísticas de pluviosidad (1985 - 1994)

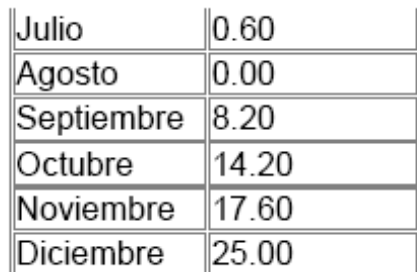

- Los ejes se dibujarán utilizando el método drawline de la clase Graphics. El origen de coordenadas estará situado en x= 50, y = 300.
- Las barras se realizarán utlizando el método fillrect. La anchura de las barrasserá constante (20 pixels). La altura viene dada por la precipitación media mensual indicada en la tabla (multiplicad por 10 para una mejor representación en pantalla)
- Debe existir un espacio entre barras consecutivas de 5 pixels.
- Etiquetar los ejes y poner un título al diagrama de barras. Para los ejes utilizad el valor de la fuente por defecto, para el título cambiar la fuente a SansSerif , BOLD de 14 puntos.

#### **Apartado 2.**

Repita el ejercicio anterior pasando los datos de la tabla como parámetros del applet

#### Ejercicio 3

Crea un applet que muestre una calculadora, para ello le deberas pasar tres parámetros, el primero y el segundo serán dos números reales que serán los operadores, y el tercero un carácter que indica la operación (+,-,\*,/).

El applet mostrará la operación con el resultado, en color rojo y letra de tamaño 18, si el operador es incorrecto mostrará un mensaje de error.

## Ejercicio 4

Crea un applet que reciba un número como parámetro y muestre la tabla de multiplicación.